# Super Global High School オリエンテーションの資料の見かた(Course Powerの使い方)

### ①SGHポータルのボタンをクリック!

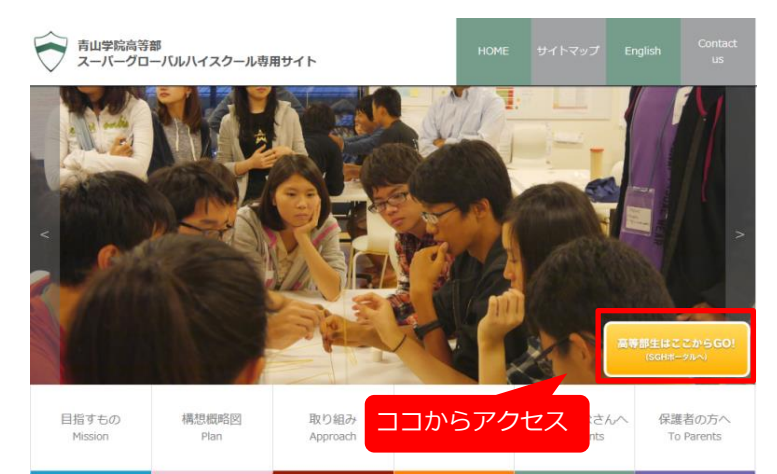

## ②ログイン!

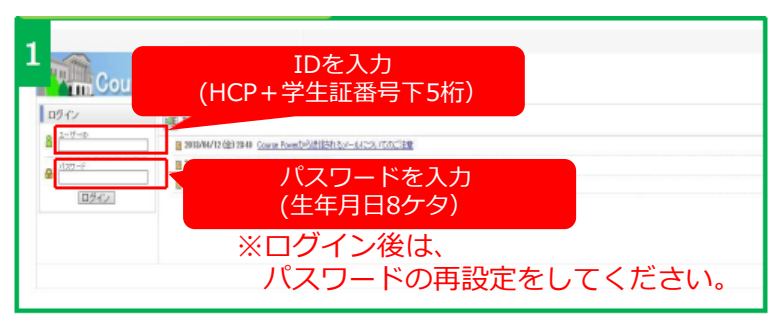

## ③講義を選択する

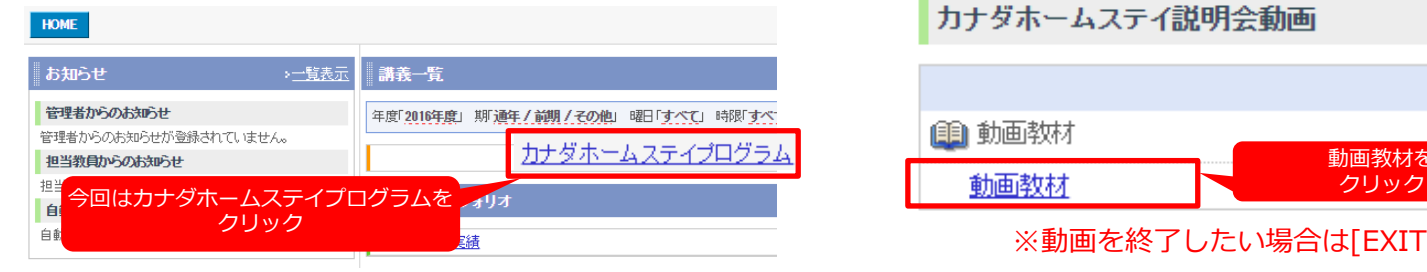

#### ④参照したい項目を選択する

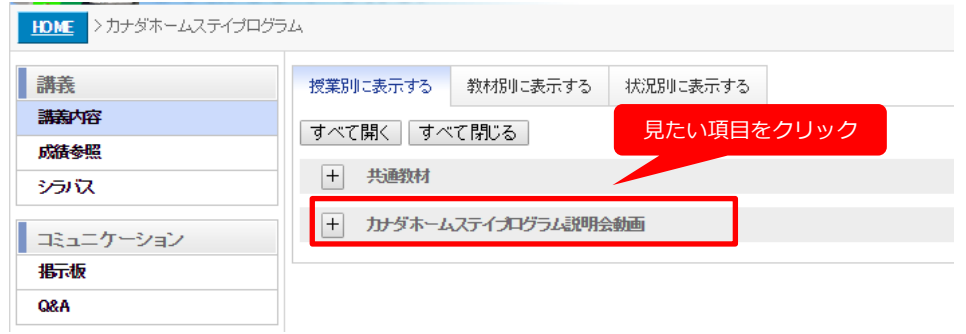

#### ⑤見たい資料を選択する

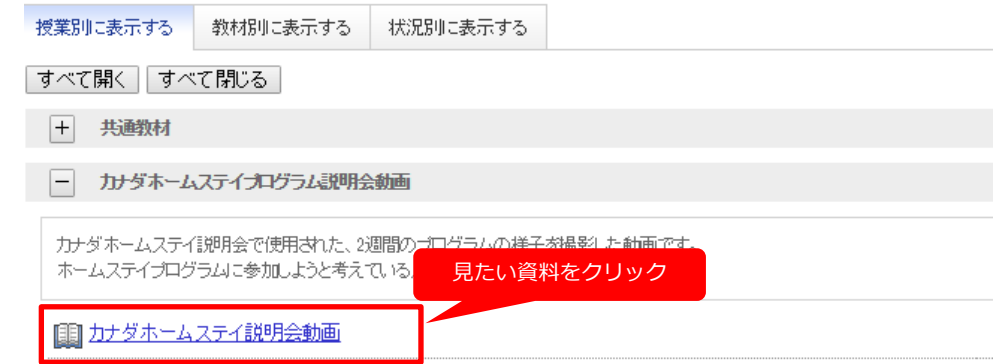

# ⑤動画を再生する

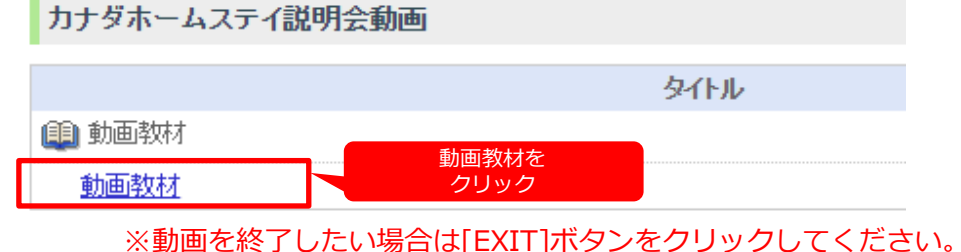